## **Как присоединиться к MCR2030 и использовать панель управления**

Руководство по использованию панели управления для центральных органов власти

Версия от 13 сентября 2023 года

Важное обновление: Информация о новой системе входа

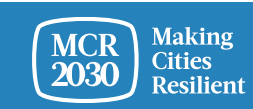

MCR2030 Dashboard How-To Guide for National Governments: How to join MCR2030 and access the dashboard 1

## **Центральный орган власти**

*В данном случае под центральным органом власти понимается центральный правительственный орган, отвечающий за контроль риска бедствий, городское развитие и работу местных органов власти. Речь может идти о специальном органе власти, назначенном в рамках Сендайской рамочной программы по снижению риска бедствий на 2015–2030 годы, министерствах, ответственных за городское развитие или выполнение Климатологической повестки дня, канцелярии премьерминистра или о любом центральном органе власти, основной круг обязанностей которого включает повышение устойчивости и устойчивое развитие.*

*Центральные органы власти входят в перечень организаций, предоставляющих поддержку, MCR2030 и играют критически важную роль в ускорении и узаконивании мер по снижению риска бедствий и обеспечению устойчивости на местных уровнях в рамках страны. Они получат доступ к специальной странице панели управления MCR2030 для ознакомления с прогрессом страны и повышения эффективности коммуникаций с их местными органами власти, участвующими в MCR2030.*

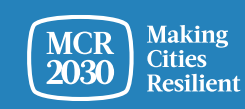

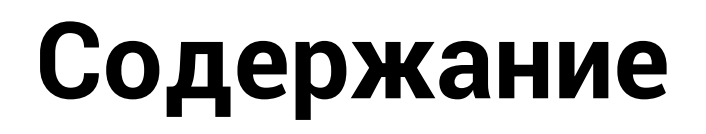

Регистрация центральных органов власти в MCR2030

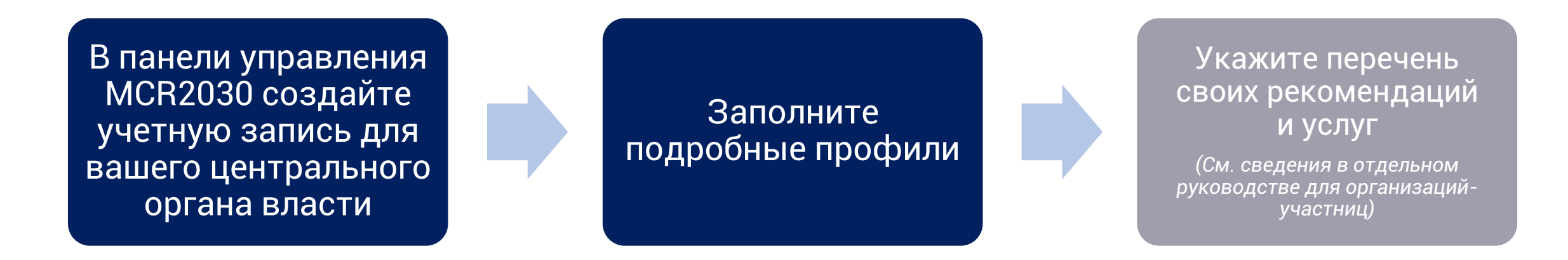

#### *Примечание.*

➢ *Чтобы присоединиться и получить привилегированный доступ к странице страны, вам потребуется регистрационный код. Для получения кода перед регистрацией, свяжитесь с секретариатом MCR2030 в вашем регионе.*

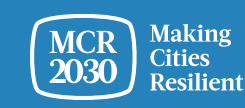

## **Выберите человека, который создаст учетную запись вашей организации в панели управления**

- Это может быть любой сотрудник вашей организации
- Этот человек, по умолчанию, будет администратором вашей организации и сможет добавлять других членов команды после создания в панели учетной записи
- Все члены команды смогут редактировать профиль организации, добавлять услуги, искать города, а также использовать другие функции панели управления (более подробные сведения см. в руководстве по управлению командой и добавлению членов команды)

#### *Совет.*

➢ *Если ранее член вашей организации уже выполнил регистрацию, свяжитесь с этим человеком, чтобы войти в панель управления. Не выполняйте повторной регистрации, так как при этом будет создан дубликат профиля*

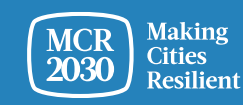

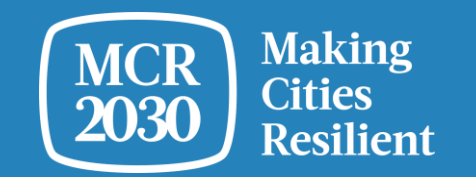

# **В панели управления MCR2030 создайте учетную запись для вашего центрального органа власти**

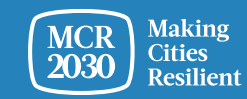

MCR2030 Dashboard How-To Guide for National Governments: How to join MCR2030 and access the dashboard 5

1. Войти в панель управления MCR2030 можно по адресу: <https://mcr2030dashboard.undrr.org/>

#### *Совет.*

➢ *Чтобы просматривать панель управления MCR2030 на других языках, нажмите раскрывающийся список выбора языка в верхнем правом углу. Со временем будут добавляться новые языки.*

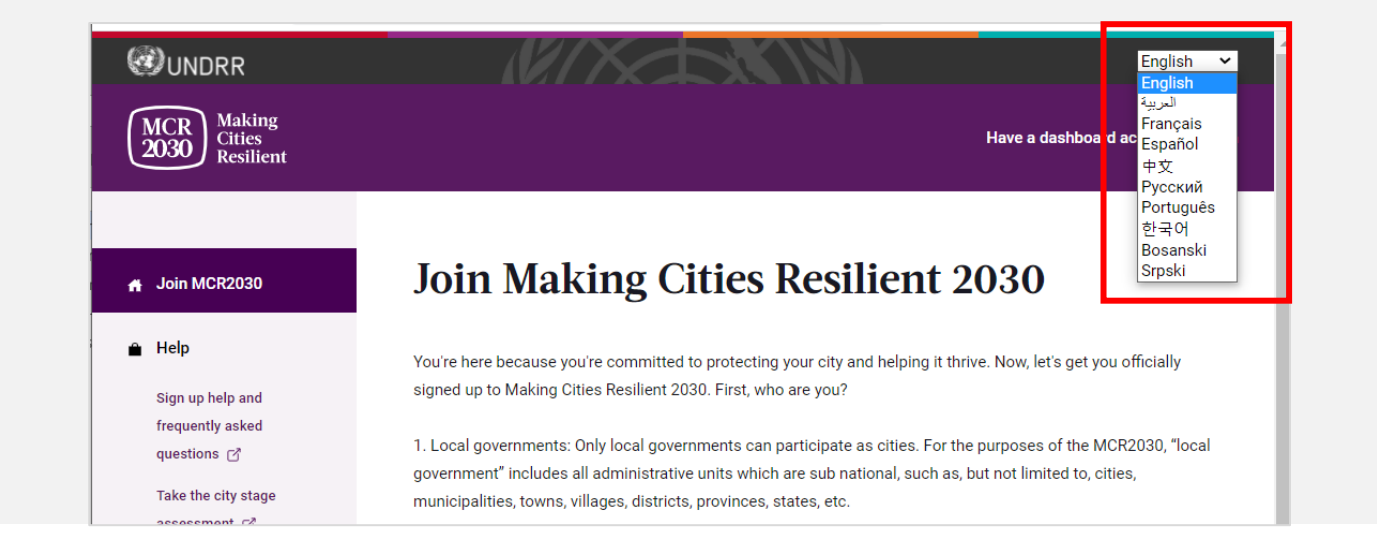

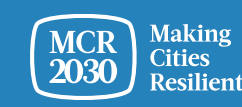

- 2. Выберите Participating entity в раскрывающемся меню в пункте "I would like to join MCR2030 as a...".
- 3. Нажмите Next

#### **Join Making Cities Resilient 2030**

You're here because you're committed to protecting your city and helping it thrive. Now, let's get you officially signed up to Making Cities Resilient 2030. First, who are you?

1. Local governments: Only local governments can participate as cities. For the purposes of the MCR2030, "local government" includes all administrative units which are sub national, such as, but not limited to, cities, municipalities, towns, villages, districts, provinces, states, etc.

2. Participating entities: Any national government entity, national association of municipality, development agency, NGO & CSO, academia and research institution, private sector organization, UN entity or organization, networks or interested entities with specific knowledge and expertise that can support cities to progress along the resilience roadmap are encouraged to join and support local governments in making cities resilient.

#### I would like to join MCR2030 as a ...

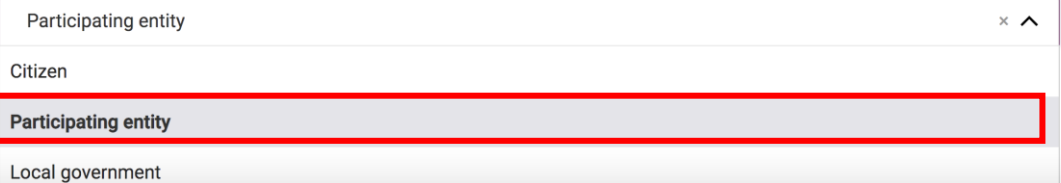

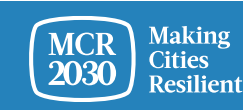

**4. Подтвердите наличие в MCR2030 регистрации, ранее выполненной от лица вашего центрального органа власти (Yes/No)**

#### Join MCR2030 as an organization

Cities need different levels of support from partners to build resilience. With specific knowledge and expertise to help cities to progress along the resilience roadmap, you can help them thrive.

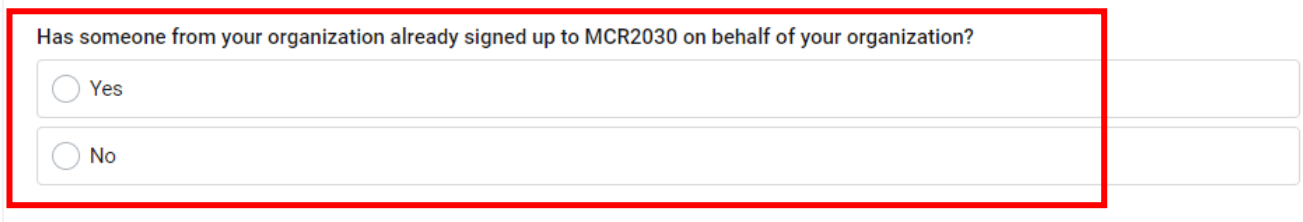

#### If you're not ready to sign up yet

For now, you can gather the information you need to sign up to MCR2030. MCR2030 is open to organizations offering disaster risk reduction and resilience services to cities.

How to sign-up as a participating entity [3]

Download social media package +

▪ Если выбрано **Yes**, вы не сможете продолжить регистрацию. (Если ранее член вашего органа власти уже выполнил регистрацию, свяжитесь с этим человеком, чтобы войти в панель управления. Не выполняйте повторной регистрации, так как при этом будет создан дубликат профиля).

▪ Если выбрано **No**, выполните следующие действия

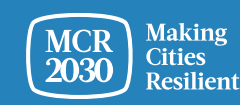

5. Нажмите **Next**, чтобы продолжить.

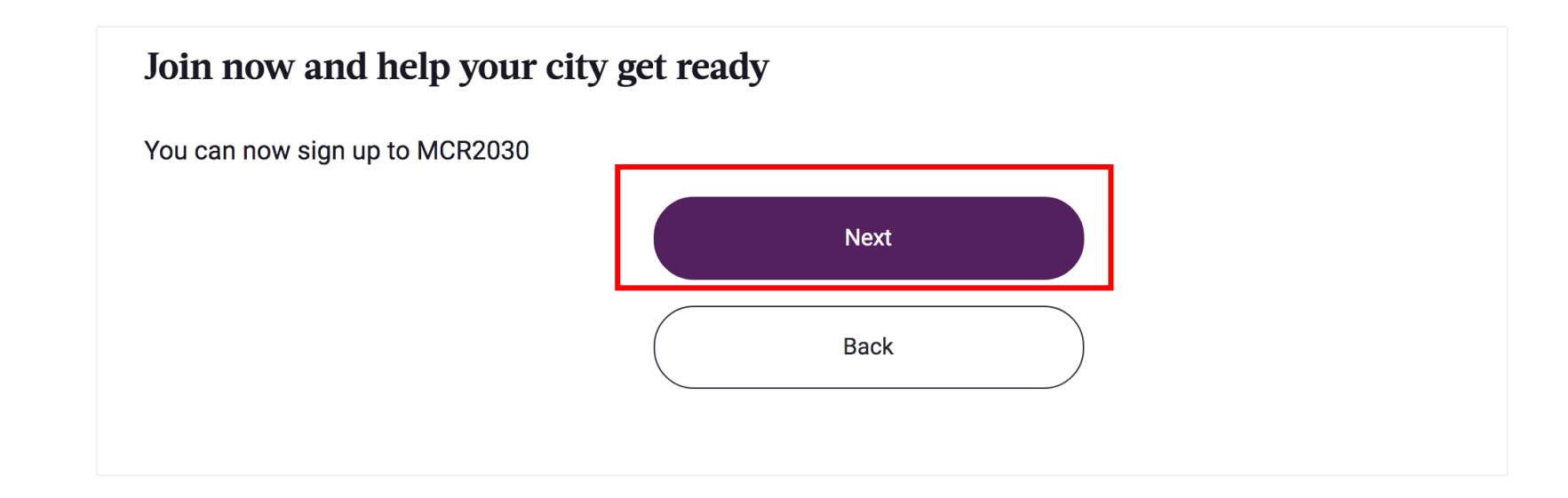

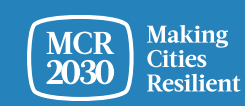

### 6. **Войти в систему**

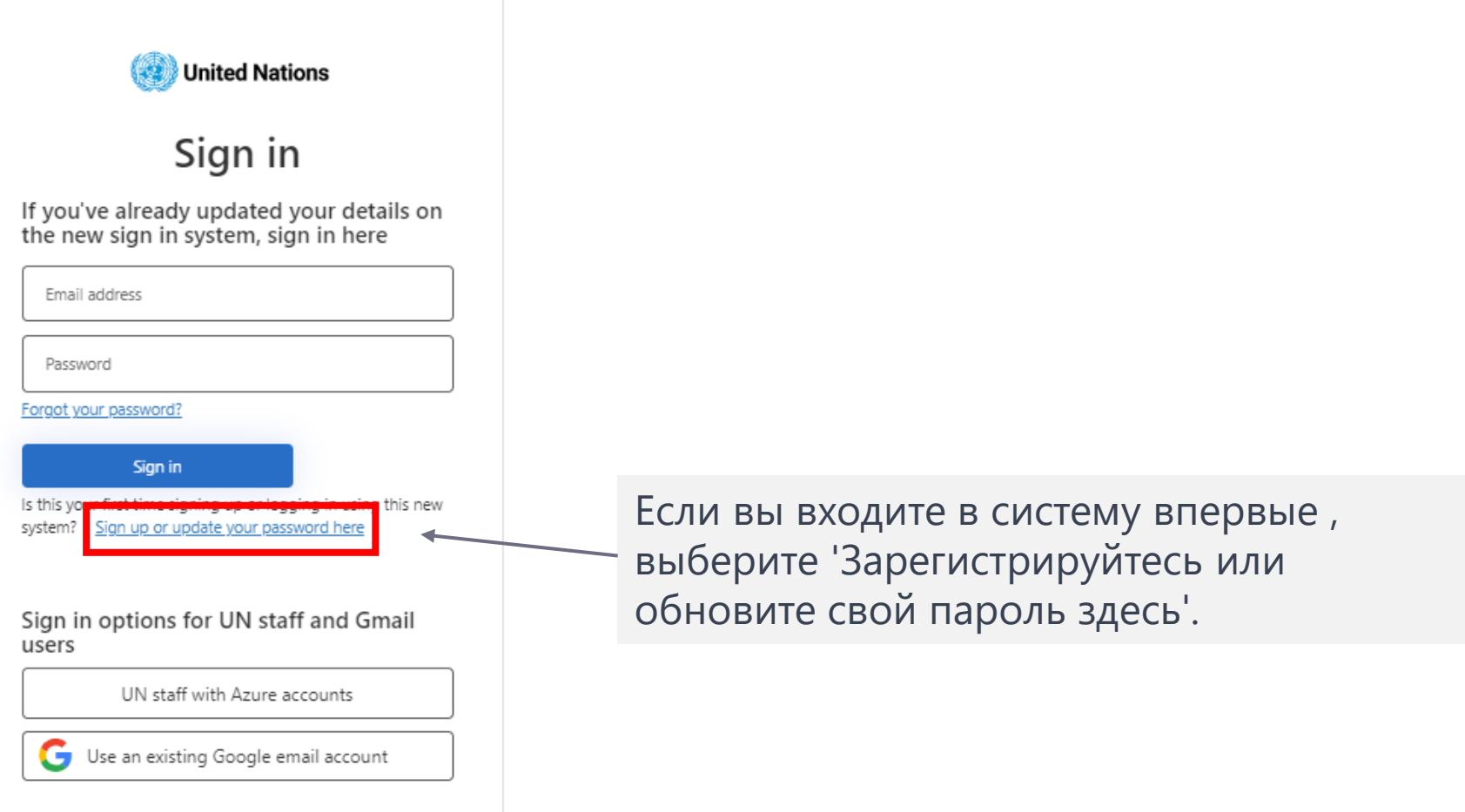

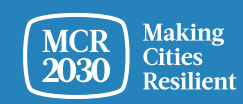

### Зарегистрируйтесь или создайте пароль для входа

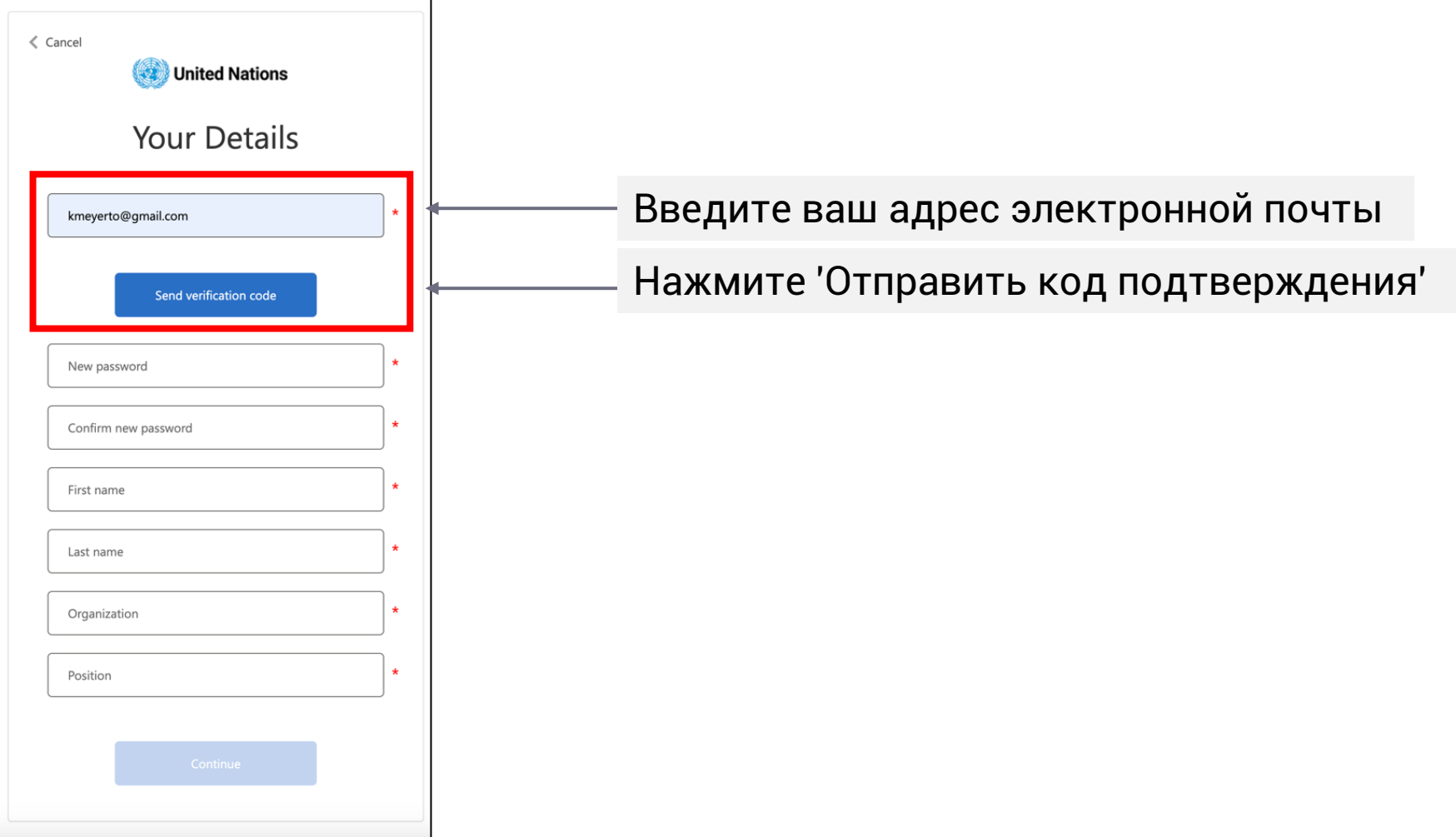

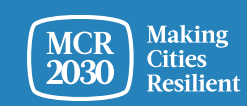

#### Введите код подтверждения

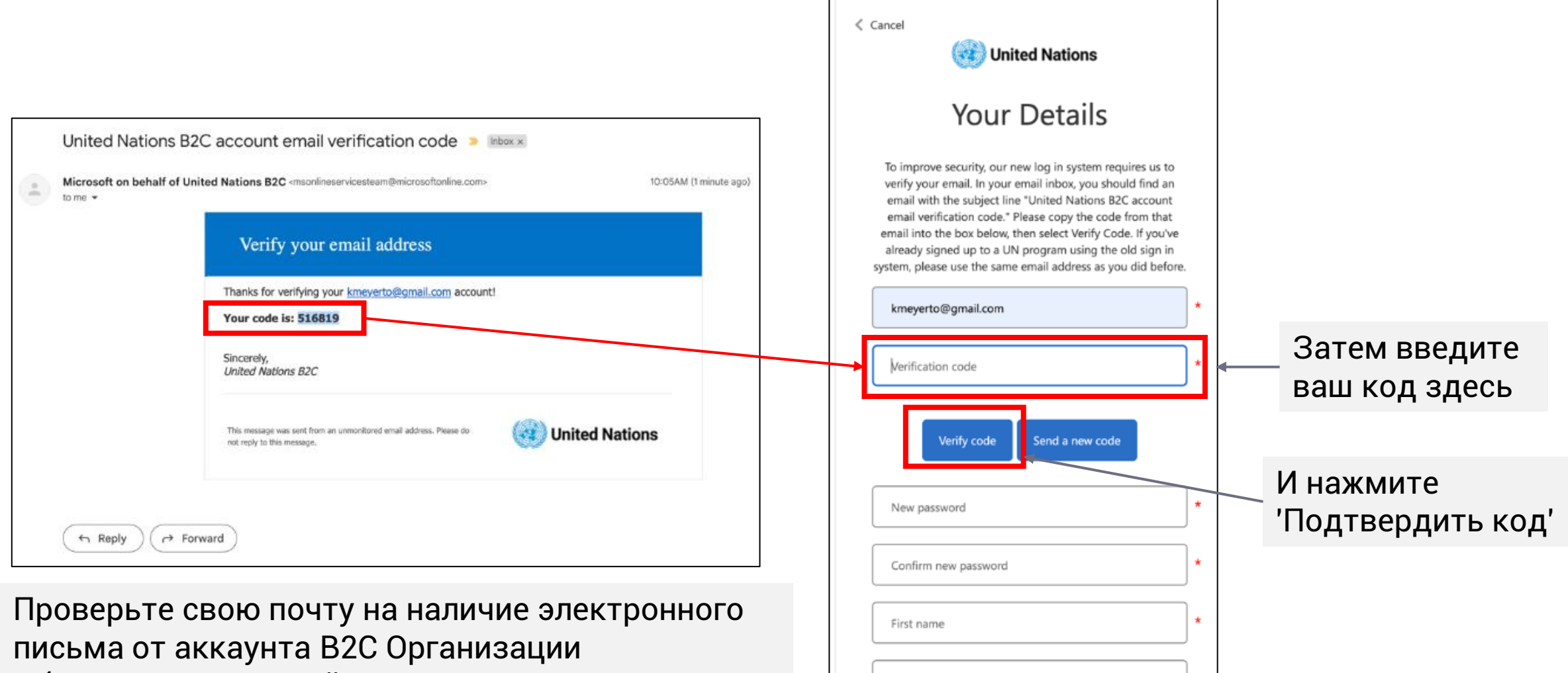

Объединенных Наций с кодом подтверждения

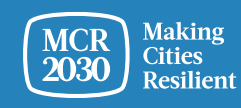

#### **Задайте пароль и заполните личные данные**

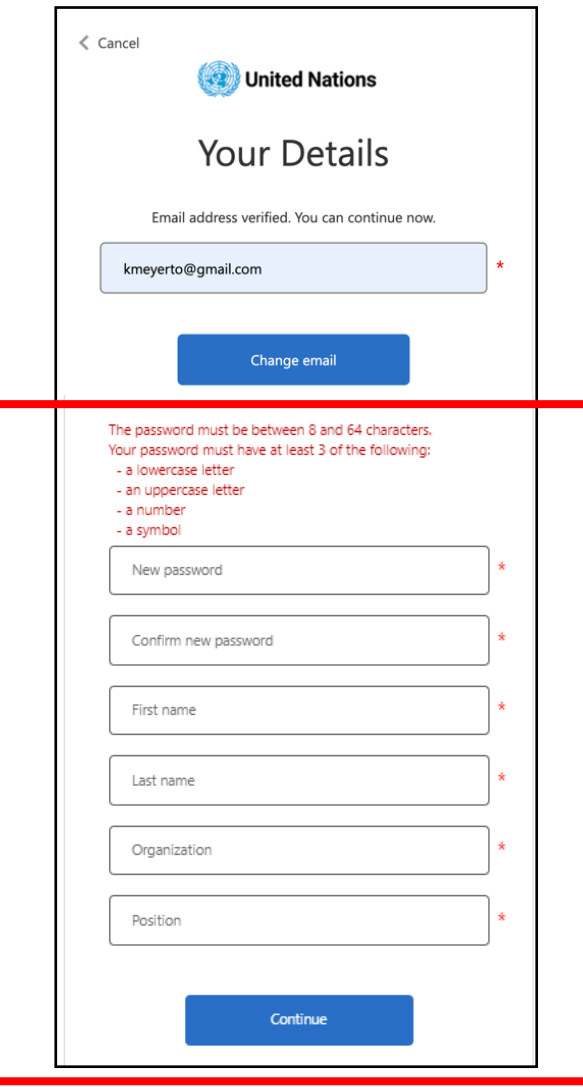

- Чтобы продолжить, создайте ваш пароль.
- По мере набора, правила для вашего пароля будут отображаться над полем для нового пароля.
- Убедитесь, что это что-то, что вы можете запомнить.

Пароль должен состоять из 8 до 64 символов. Ваш пароль должен содержать как минимум 3 из следующих:

- строчную букву,
- заглавную букву,
- цифру,
- символ.
- Затем повторно введите тот же пароль. Он должен точно соответствовать паролю, введенному в первое поле.
- Добавьте свои личные данные (имя, фамилию, организацию и должность).
- Нажмите 'продолжить', и вас направят на создание профиля города на панели управления MCR2030.

Дополнительная информация или устранение неполадок: <https://www.preventionweb.net/sso/migration-guide>

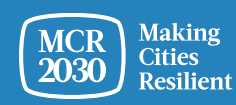

### **7**. **Введите в профиль вашего органа власти базовую информацию** на английском

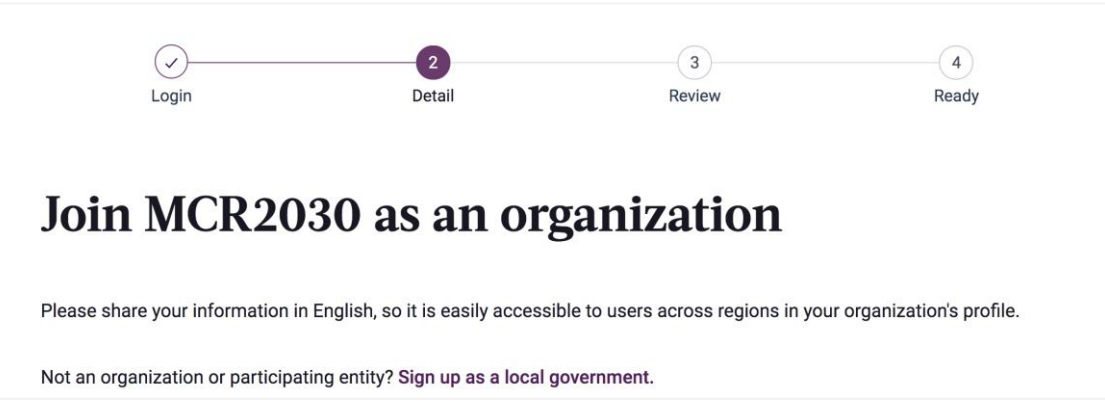

#### **Совет.**

- ➢ *Этот раздел называется Organization Basics. Далее, в разделе Organization Details, вас попросят предоставить более подробные сведения.*
- ➢ *Введите данные в порядке отображения. Иначе может возникнуть ошибка, которая не позволит вам завершить регистрацию.*
- ➢ *Вводите данные на английском, чтобы упростить поиск для других пользователей панели управления. Текст на вашем местном языке вы можете ввести в другом разделе*

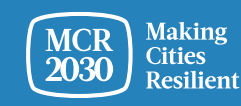

### 1) Сведения о вашем центральном органе власти

Введите название вашей организации  $\bullet$ 

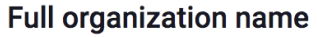

В пункте "My organization is joining MCR2030 as a..." выберите "Supporting Entity"  $\bullet$ 

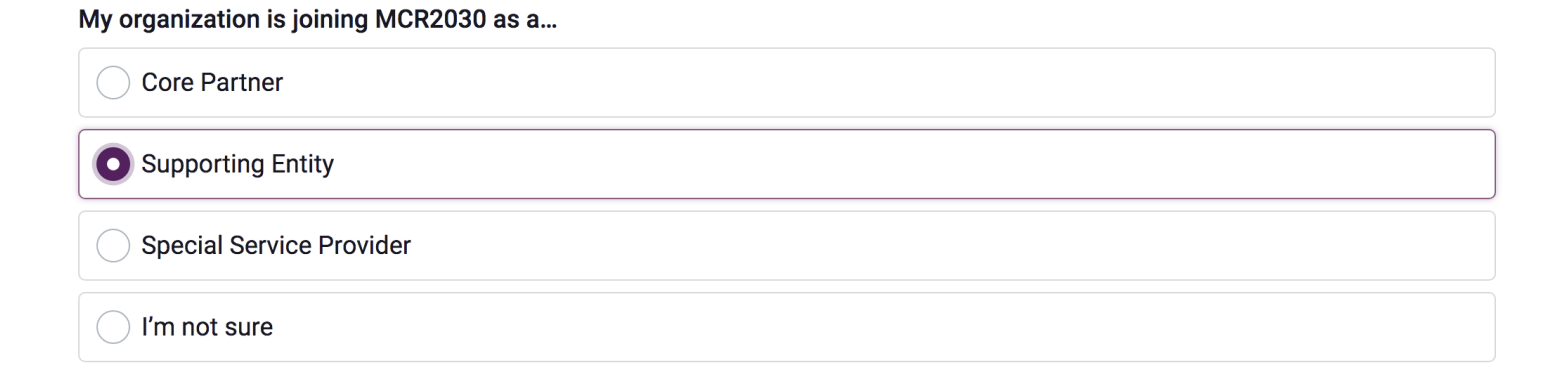

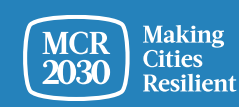

## **1) Сведения о вашем центральном органе власти (продолжение)**

• В раскрывающемся меню выберите **«National government office (in charge of disaster risk management and urban development)»**

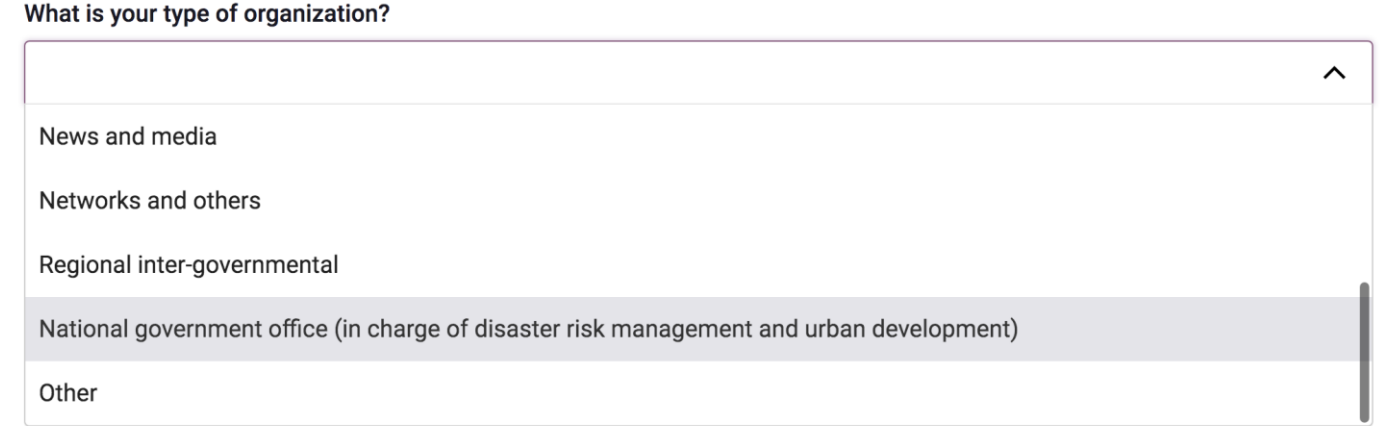

#### **Совет.**

➢ *Центральный орган власти — особая категория пользователей, созданная для канцелярий центральных органов власти, ответственных за контроль рисков бедствий, городское развитие, работу местных органов власти или повышение устойчивости местных общин. Выбрав этот тип пользователя, вы сможете входить в панель управления и следить за прогрессом всех местных органов власти вашей страны. Выбрав другой тип организации, вы не сможете перейти к нужной панели управления.*

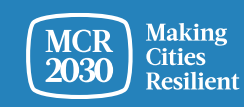

## **1) Сведения о вашем центральном органе власти (продолжение)**

• Здесь нужно ввести регистрационный код.

Were you emailed a code? If so, please enter it here. (Codes are required only for the Core Partners and national government offices in charge of disaster risk management & urban development).

#### **Совет.**

- ➢ *Пользователям, входящим в систему в роли центрального органа власти, этот код потребуется для просмотра панели управления в режиме центрального органа власти.*
- ➢ *Для получения кода, пожалуйста, свяжитесь с секретариатом MCR2030 в вашем регионе (адрес электронной почты см. на последнем слайде).*

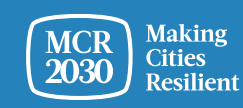

## **1) Сведения о вашей организации (продолжение)**

В раскрывающемся меню:

- **Выберите страну,** в которой находится ваша организация [ОБЯЗАТЕЛЬНО]
- **Выберите вашу территориальную единицу** (доступный перечень зависит от выбранной страны) [ОБЯЗАТЕЛЬНО]
- **Выберите город,** в котором находится ваша организация [ОБЯЗАТЕЛЬНО]

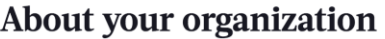

First, select the country where your organization is based in:

**Q** Select country

Second, select the state or province your organization is based in (select "not listed" if not listed): **Q** Search name of city's state or province (choose "not in the list" if not listed) Last, select the city where your organization is based in (select "not listed" if not listed):

**Q** Search name of village, town, or city (choose "not in the list" if not listed)

#### *Совет.*

- ➢ *Если название вашей территориальной единицы или города отсутствует в списке, нажмите Not in the list и введите название вручную в пустом поле*
- ➢ *Ответьте на вопросы в указанном порядке: Выберите страну* → *Территориальную единицу* → *Город*
- ➢ *В зависимости от того, какую организацию вы выберете выше, система автоматически выберет ответы на следующий вопрос 2 «В каком регионе и в какой стране ваша организация предлагает услуги для местных органов власти»? Прежде чем продолжить, проверьте правильность введенной информации*

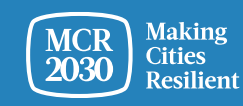

## **2) Дополнительные сведения о вашей организации**

• Введите год учреждения вашей организации

What year was your organization founded?

• Введите веб-сайт вашей организации

If your organization has a website, please enter it here. Include http:// at the beginning.

• Введите второй веб-сайт вашей организации, если есть.

Do you have a second website or link that is relevant to cities? Add the address here.

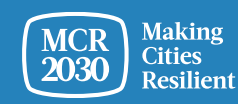

## **3) Сферы компетенции вашей организации**

• В раскрывающемся меню выберите **сферы компетенции вашей организации в рамках работы с городами** [ОБЯЗАТЕЛЬНО]

#### Your organization's areas of experience

Working with cities, what does your organization have the most experience in? (Select up to three answers)

Multi-select (up to 3)

Awareness raising on disaster risk reduction and resilience

Improving risk analysis

- Повышение осведомленности о снижении рисков бедствий и достижении устойчивости
- Повышении эффективности анализа рисков
- Диагностические навыки для планирования
- Оптимизация стратегий и планов
- Расширение доступа к финансированию
- Устойчивая инфраструктура
- Природосберегающие решения
- Учет климатических рисков в стратегиях и планах
- Обеспечение инклюзивности
- Налаживание связей между центральными и местными органами власти
- Налаживание горизонтальных связей между секторами и различными заинтересованными сторонами
- Обучение на базе опыта других городов

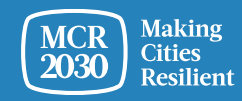

ㅅ

### 8. Нажмите Proceed to Review

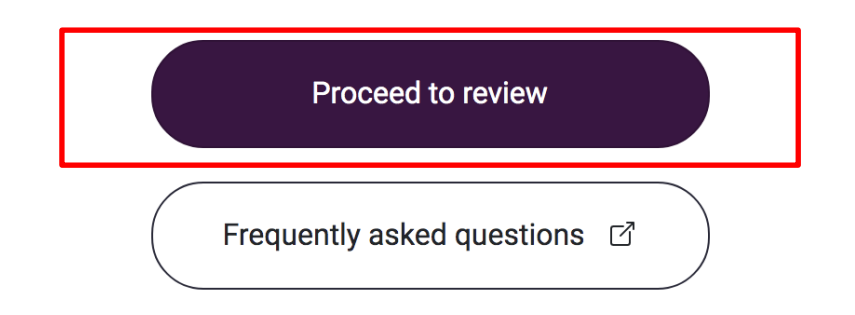

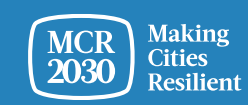

### 9. Проверьте введенные данные.

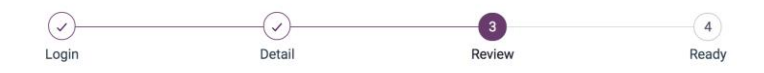

#### Review and confirm your details

Please review your details below before completing sign up. You're almost ready!

**Full organization name** 

#### 1) Если вам нужно внести изменения, нажмите Edit my details

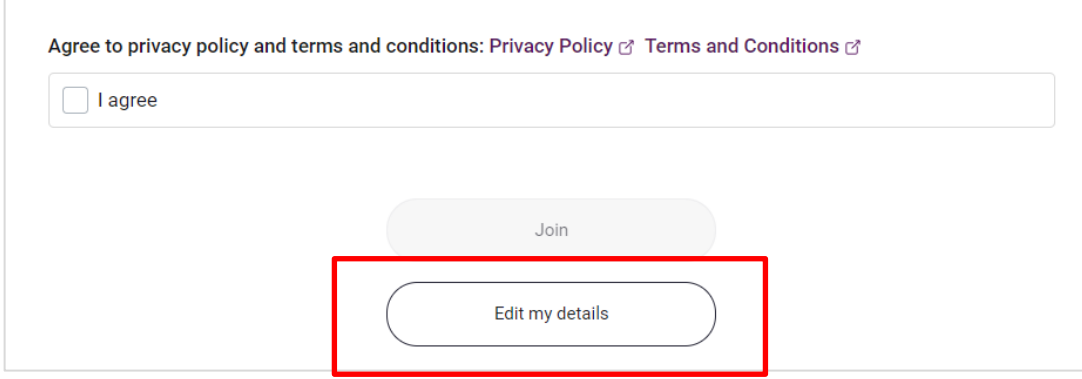

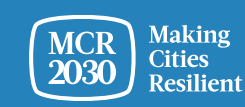

MCR2030 Dashboard How-To Guide for National Governments: How to join MCR2030 and access the dashboard

## 2) Подтвердите данные.

- o Ознакомьтесь с полями в нижней части страницы, чтобы согласиться **Аgree** с политикой конфиденциальности, условиями и положениями.
- o Затем нажмите **Join.**

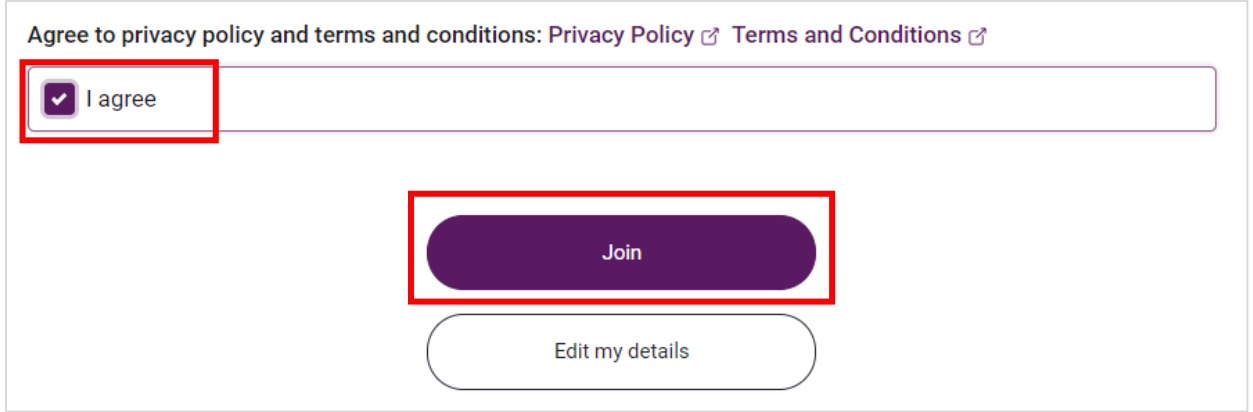

#### *Совет.*

➢ *Чтобы ознакомиться с политикой конфиденциальности, условиями и положениями, перейдите по ссылке <https://mcr2030.undrr.org/terms-and-conditions>*

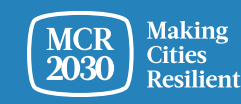

## **Поздравляем!** Ваш центральный орган власти присоединился к MCR2030 и имеет доступ к онлайн-панели управления.

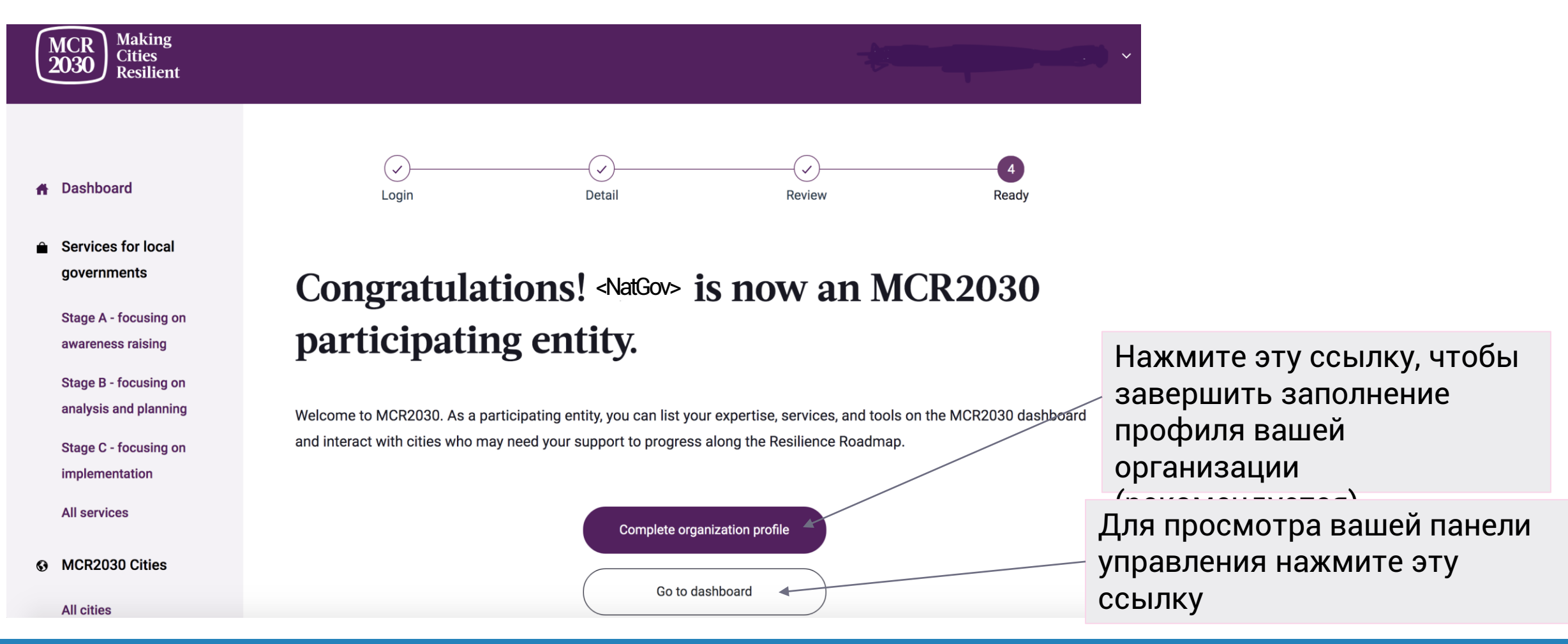

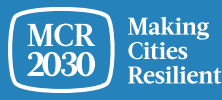

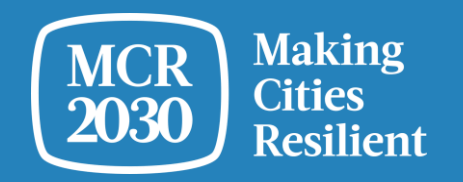

## **Заполните**

# **подробный профиль**

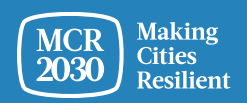

MCR2030 Dashboard How-To Guide for National Governments: How to join MCR2030 and access the dashboard 25

## *Совет. Зачем нужно вводить подробные данные об организации?*

- *Этот раздел называется Organization Details. Здесь организация может указать более подробные сведения о себе и поддержке, которую она может предоставить городам в MCR2030.*
- *Указав подробные сведения о вашей организации, вы поможете представителям городов узнать больше о вашем центральном органе власти и повысите шансы на взаимодействие между местными*   $\times$  Manage organization *и центральными органами власти.*  profile
- *Также в этот раздел можно войти через пункт Manage organization profile в левой строке меню.*

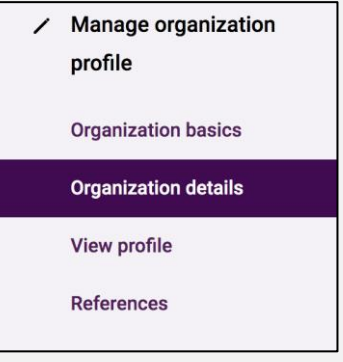

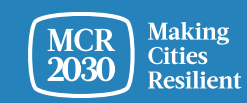

#### **1. Описание организации — введите подробные сведения в профиль вашей организации**

#### **Organization description**

In English, please tell us about your organization's efforts and approach to resilience so far, and what you're working on now. Enter description here 1000 Want to share your description in another language? Please include a translation here. Enter translation here 1000

Does your organization have a second official name different from XX in another language? If so, please enter it here.

Enter translation here

Attach a logo

• **Опишите меры и методы, применяемые организацией для достижения устойчивости** [ОБЯЗАТЕЛЬНО]

- **Опишите меры и методы, применяемые организацией для достижения устойчивости** на выбранном вами языке (например, на местном)
- **Введите второе официальное название ваше организации** (например, на вашем местном языке, если есть)
- **Загрузите логотип вашей организации**

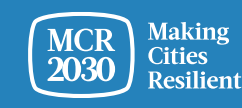

## **1. Описание организации (продолжение)**

Quote about your country's approach to disaster risk reduction and resilience. This will be highlighted on your office's profile.

Quote attribution (Name, department, date)

- **Введите цитату, которая должна отображаться в профиле вашего центрального органа власти.** Это могут быть слова вашего национального лидера, главы вашего органа власти или другого лица, определяющего меры по снижению риска бедствий и достижению устойчивости [ОБЯЗАТЕЛЬНО]
- **Укажите сведения о лице, которого цитируете** (имя и фамилия, структурная единица, дата/год)

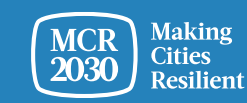

500

## **2. Многофакторный подход организации к устранению угроз**

В списке ответов выберите угрозы, **по которым у вашей организации имеется опыт помощи городам** (можно выбрать несколько вариантов ответа)

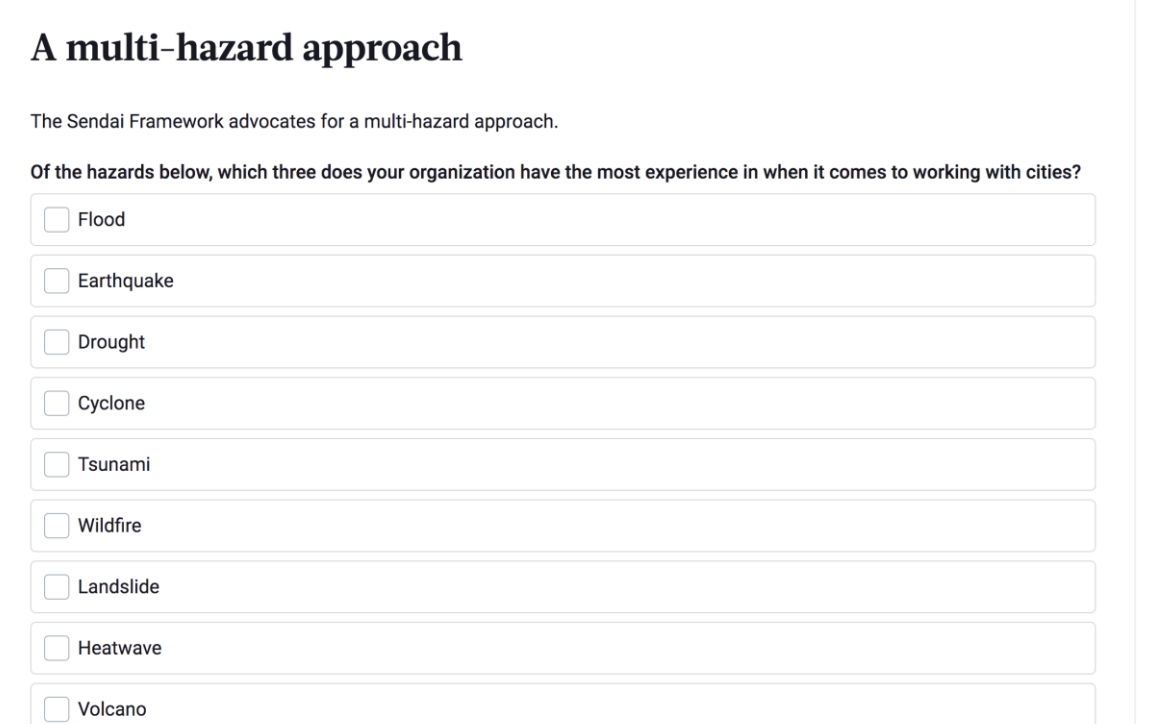

- Наводнения
- Землетрясения
- Засухи
- Циклоны
- Цунами
- Растительные пожары
- Оползни
- Критически высокие температуры
- Извержения вулканов
- Штормовые приливы
- NBC (ядерные, биологические, химические угрозы)
- Техногенные катастрофы
- Поражение насекомымивредителями
- Торнадо
- Лавины
- Критически низкие температуры
- Эпидемии и пандемии
- Нет конкретных угроз. Наши инструменты и подходы рассчитаны на множество угроз.

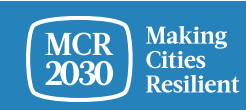

## 3. После заполнения нажмите Save organization profile

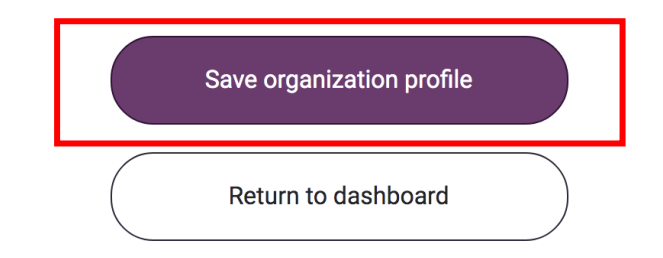

#### Совет.

> Чтобы отредактировать подробные сведения об организации, перейдите в раздел Manage organization profile в левой строке меню и выберите Organization details

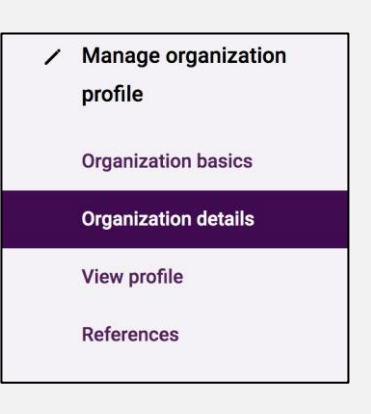

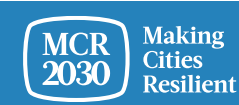

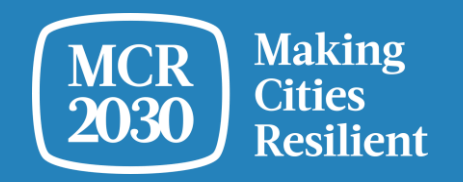

## **Первое использование панели управления**

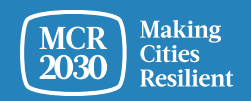

MCR2030 Dashboard How-To Guide for National Governments: How to join MCR2030 and access the dashboard 31

Если вы входите как представитель центрального органа власти, система перенаправит вас на целевую страницу панели управления, где вы найдете важные сведения о ходе достижения устойчивости вашими городами.

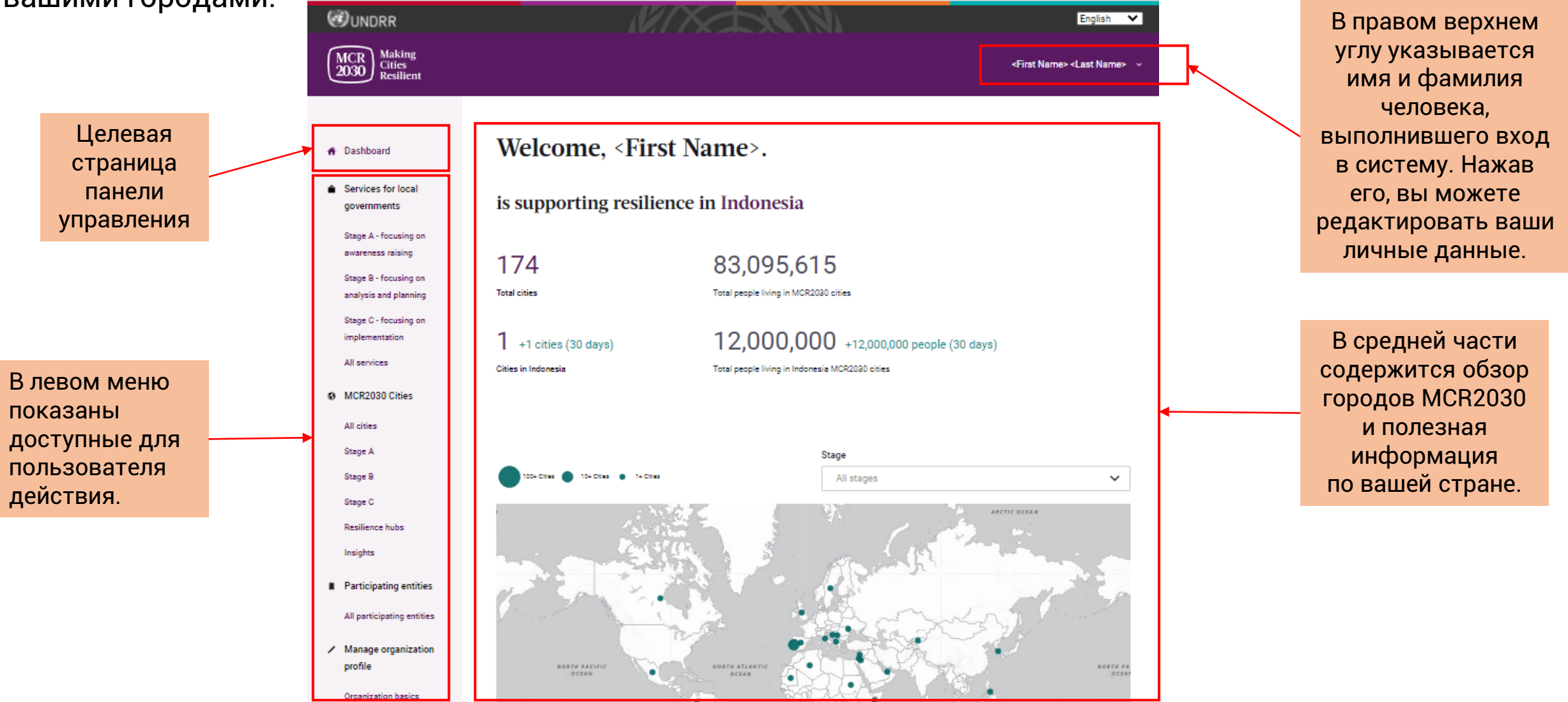

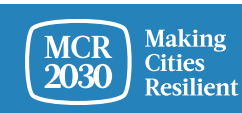

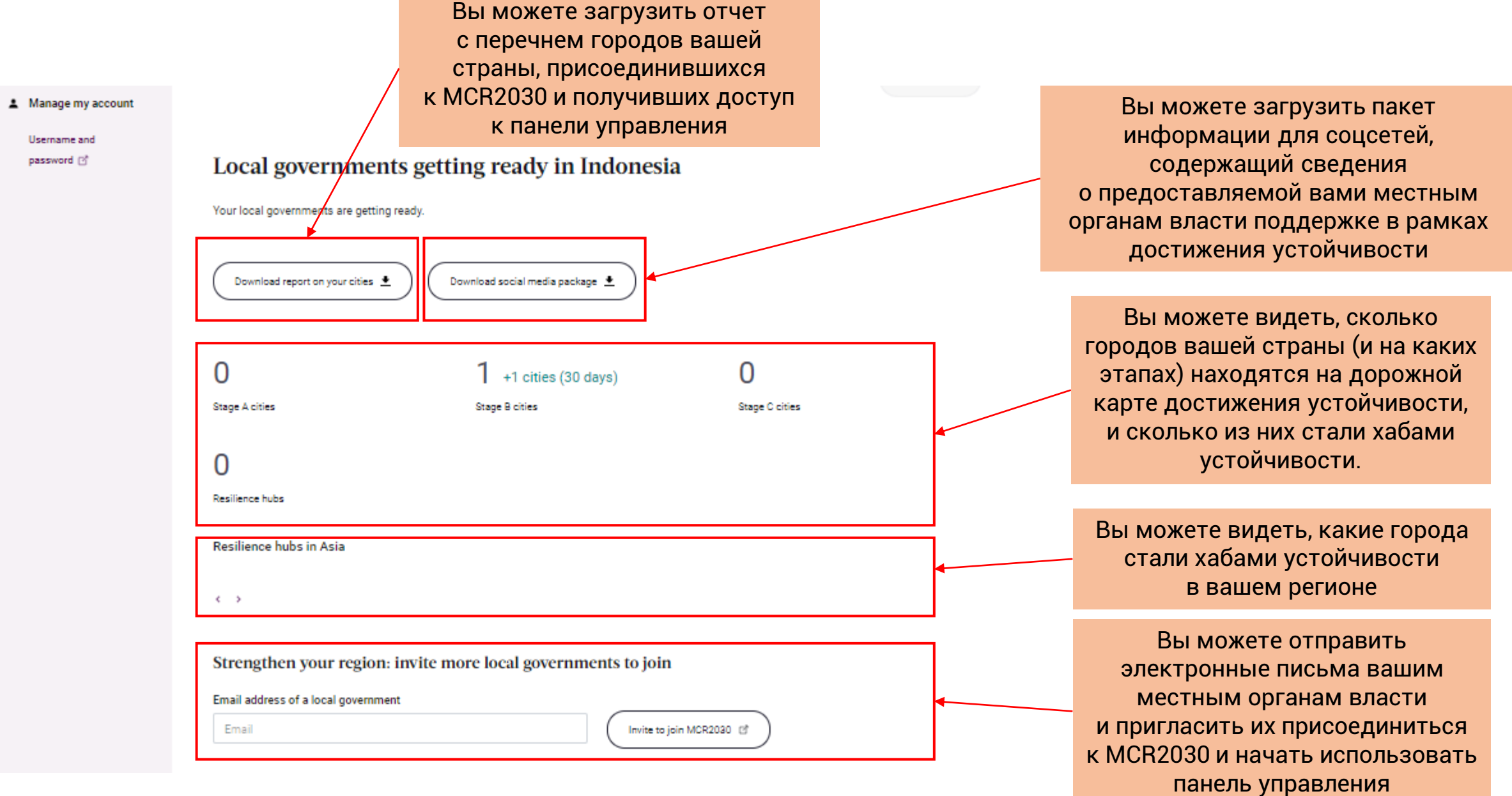

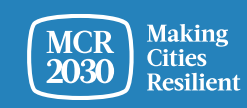

Username and password [3]

#### National government and participating entities in Indonesia

An overview of the organizations who have joined MCR2030 and are either based in the country, or offer services to cities in the country. These organizations include core partners, supporting entities including national government offices in charge of disaster risk management and urban development, and special service providers.

#### 94

**Total participating entities** 

**Total national government entities** 

 $4$  +3 (30 days)

 $\cdots$   $\cdots$ 

 $1 + 1(30 \text{ days})$ 

 $\overline{2}$ 

National government offices based in Indonesia

 $36$  +31 (30 days)

Participating entities offering services to cities in Indonesia

#### A random selection of participating entities

Participating entities who are based in Indonesia

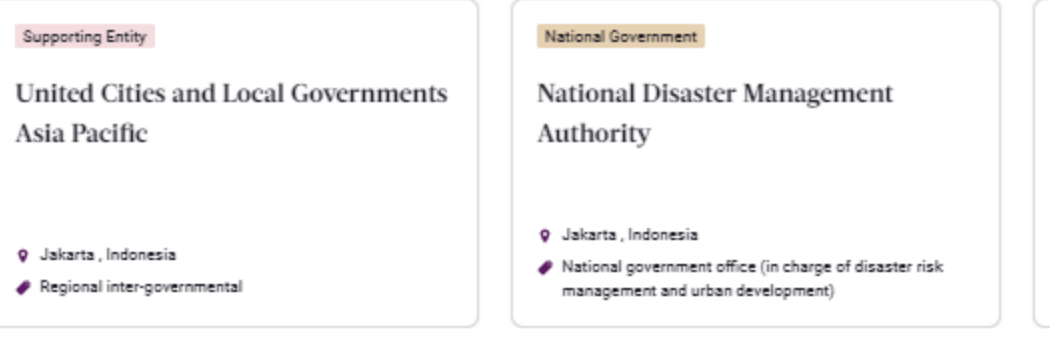

#### RSUD dr. H. So Kuala Kapuas

Since the beginning of th have the ability to be able treated. After that the ho

**Q** Kalimantan Tengah, Government, other

Вы можете видеть тех, кто присоединился к MCR2030 и может предоставить поддержку городам вашей страны

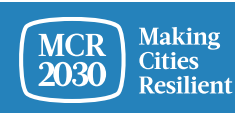

## **Краткий обзор. Что центральные органы власти могут делать в панели управления?**

- Центральные органы власти могут использовать панель управления MCR2030 для отслеживания прогресса их городов в рамках достижения устойчивости.
- Центральные органы власти могут видеть, сколько городов присоединилось к MCR2030 и имеют доступ к панели управления.
- Центральные органы власти могут видеть, в какой точке дорожной карты достижения устойчивости находятся их города.
- Центральные органы власти могут добавлять услуги и инструкции для содействия их городам в продвижении по дорожной карте достижения устойчивости.
- Центральные органы власти могут видеть, какие организации-участницы могут предоставить поддержку городам из их стран.
- Центральные органы власти могут искать доступные для своих городов услуги по этапам, сферам, поставщикам услуг, типам услуг и т. п., и связываться с поставщиками услуг для сотрудничества.
- Центральные органы власти могут просматривать ценную информацию и опыт, которыми поделились их города
- Центральные органы власти могут искать свои города и организации-участницы, и связываться с ними.
- ...и многое другое

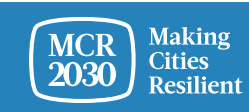

### **Другие руководства для центральных органов власти см. по ссылке**

<https://mcr2030.undrr.org/dashboard-guide/national-government>

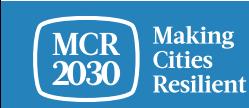

## **В случае запросов:**

- Посетите веб-сайт MCR2030: <http://mcr2030.undrr.org/join>
- Обращайтесь в секретариат MCR2030
	-
	- Северная и Южная Америка,<br>Карибский бассейн:
	- Арабские страны: [mcr2030](mailto:mcr2030-arabstates@un.org) [arabstates@un.org](mailto:mcr2030-arabstates@un.org)
	- Азиатско-Тихоокеанский регион: [mcr2030-ap@un.org](mailto:mcr2030-ap@un.org)
	- Европа и Центральная Азия: [mcr2030-eca@un.org](mailto:mcr2030-eca@un.org)
	- Всемирный секретариат: [mcr2030-global@un.org](mailto:mcr2030-global@un.org)

▪ Африка: [mcr2030-africa@un.org](mailto:mcr2030-africa@un.org)

[mcr2030-amc@un.org](mailto:mcr2030-amc@un.org)

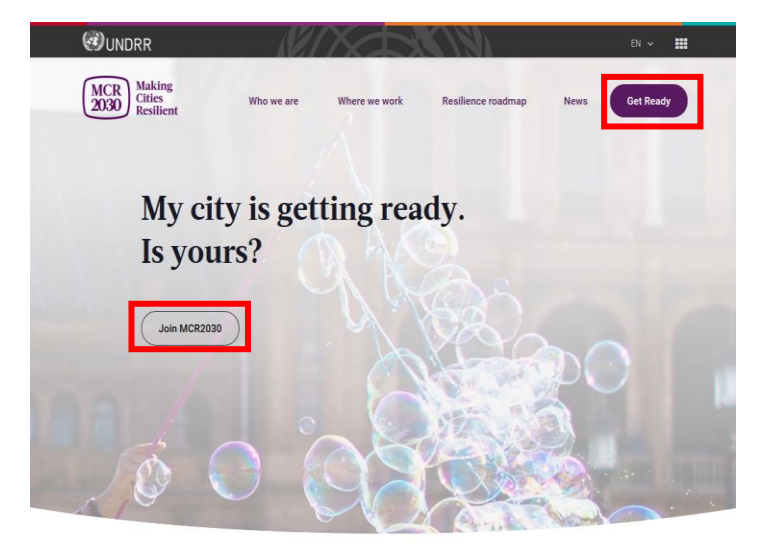

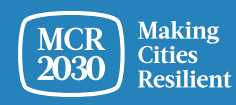